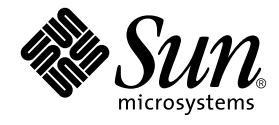

# Sun™ Fire 15K/12K Dynamic Reconfiguration (DR) ユーザーマニュアル

Sun Microsystems, Inc. 4150 Network Circle Santa Clara, CA 95054 U.S.A.

Part No. 816-7250-10 2002 年 9 月, Revision A

コメントの宛先: docfeedback@sun.com

Copyright 2002 Sun Microsystems, Inc., 4150 Network Circle, Santa Clara, California 95054 U.S.A. All rights reserved.

米国 **Sun Microsystems, Inc.(**以下、米国 **Sun Microsystems** 社とします) は、本書に記述されている製品に採用されている技術に関する知的<br>所有権を有しています。これら知的所有権には、http://www.sun.com/patents に掲載されているひとつまたは複数の米国特許、およ<br>び米国ならびにその他の国におけるひとつまたは複数の特許または出願中の特許が含まれています。

本書およびそれに付属する製品は著作権法により保護されており、その使用、複製、頒布および逆コンパイルを制限するライセンスのもと において頒布されます。サン・マイクロシステムズ株式会社の書面による事前の許可なく、本製品および本書のいかなる部分も、いかなる 方法によっても複製することが禁じられます。

本製品のフォント技術を含む第三者のソフトウェアは、著作権法により保護されており、提供者からライセンスを受けているものです。

本製品の一部は、カリフォルニア大学からライセンスされている Berkeley BSD システムに基づいていることがあります。UNIX は、<br>X/Open Company Limited が独占的にライセンスしている米国ならびに他の国における登録商標です。

本製品は、株式会社モリサワからライセンス供与されたリュウミン L-KL (Ryumin-Light) および中ゴシック BBB (GothicBBB-Medium) の フォント・データを含んでいます。

本製品に含まれる HG 明朝Lと HG ゴシック B は、株式会社リコーがリョービイマジクス株式会社からライセンス供与されたタイプフェー<br>スマスタをもとに作成されたものです。平成明朝体 W3 は、株式会社リコーが財団法人 日本規格協会 文字フォント開発・普及センターから<br>ライセンス供与されたタイプフェースマスタをもとに作成されたものです。また、HG 明朝Lと HG ゴシック B の補助漢字部分は、平成明<br>朝体W3 の補助漢字を使用してい

Sun、Sun Microsystems、AnswerBook2、docs.sun.com は、米国およびその他の国における米国 Sun Microsystems 社の商標もしくは登録 商標です。サンのロゴマークおよび Solaris は、米国 Sun Microsystems 社の登録商標です。

すべての **SPARC** 商標は、米国 **SPARC International, Inc.** のライセンスを受けて使用している同社の米国およびその他の国における商標また<br>は登録商標です。SPARC 商標が付いた製品は、米国 **Sun Microsystems** 社が開発したアーキテクチャーに基づくものです。

OPENLOOK、OpenBoot、JLE は、サン・マイクロシステムズ株式会社の登録商標です。

ATOK は、株式会社ジャストシステムの登録商標です。ATOK8 は、株式会社ジャストシステムの著作物であり、ATOK8 にかかる著作権そ<br>の他の権利は、すべて株式会社ジャストシステムに帰属します。ATOK Server / ATOK12 は、株式会社ジャストシステムの著作物であり、<br>ATOK Server / ATOK12 にかかる著作権その他の権利は、株式会社ジャストシステムおよび各権利者に帰属します。

本書で参照されている製品やサービスに関しては、該当する会社または組織に直接お問い合わせください。

OPEN LOOK および Sun Graphical User Interface は、米国 Sun Microsystems 社が自社のユーザーおよびライセンス実施権者向けに開発し<br>ました。米国 Sun Microsystems 社は、コンピュータ産業用のビジュアルまたは グラフィカル・ユーザーインタフェースの概念の研究開発<br>における米国 Xerox 社の先駆者としての成果を認めるものです。米国 Sun Microsystems 社

Use, duplication, or disclosure by the U.S. Government is subject to restrictions set forth in the Sun Microsystems, Inc. license agreements and as<br>provided in DFARS 227.7202-1(a) and 227.7202-3(a) (1995), DFARS 252.227-70

「現状のまま」をベースとして提供され、商品性、特定目的への適合性または第三者の権利の非侵害の黙示の保証を含みそれに限 定されない、明示的であるか黙示的であるかを問わない、なんらの保証も行われないものとします。

本書には、技術的な誤りまたは誤植のある可能性があります。また、本書に記載された情報には、定期的に変更が行われ、かかる変更は本 書の最新版に反映されます。さらに、米国サンまたは日本サンは、本書に記載された製品またはプログラムを、予告なく改良または変更す ることがあります。

本製品が、外国為替および外国貿易管理法 (外為法) に定められる戦略物資等 (貨物または役務) に該当する場合、本製品を輸出または日本国 外へ持ち出す際には、サン・マイクロシステムズ株式会社の事前の書面による承諾を得ることのほか、外為法および関連法規に基づく輸出 手続き、また場合によっては、米国商務省または米国所轄官庁の許可を得ることが必要です。

原典*: Sun Fire 15K/12K Dynamic Reconfiguration (DR) User Guide* Part No: 816-5075-11 Revision A

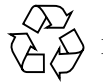

Please Recycle

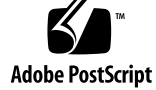

# 目次

はじめに vii

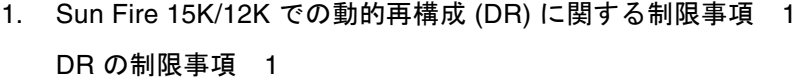

2. Sun Fire 15K/12K サーバーの DR の概要 3

DR の概要 3

DR コマンドの実行場所 3

- コマンド行インタフェース (CLI) 4
- グラフィカルユーザーインタフェース (GUI) 4

自動 DR 4

システムの可用性の向上 4

DR の概念 5

切り離し可能性 5

休止 6

一時停止に対して安全なデバイスと一時停止に対して危険なデバイス 6

- 接続点 7
- 条件と状態 8
- DR の操作 8
- ホットプラグハードウェア 9

**iii**

Sun Fire 15K/12Kドメイン 9

コンポーネントタイプ 10

入出力ボードでの DR 11

入出力デバイスで発生する可能性がある問題 11 Golden IOSRAM 12

常時メモリーと非常時メモリー 12

ターゲットメモリーの制約 13

```
訂正可能なメモリーエラー 13
```
DR 概念図 13

3. DR の状態モデルと条件モデル 17

ボードの状態および条件 17

ボードスロットの状態 18

ボード占有装置の状態 18

ボードの条件 19

コンポーネントの状態と条件 19

コンポーネント受容体の状態 19

コンポーネント占有装置の状態 19

コンポーネントの条件 20

4. DR 操作とドメイン上のソフトウェアコンポーネント 21

DR の操作 21 DR 操作を実行する前に 21 接続操作 22 構成操作 23 CPU とメモリー 23 入出力ボード 24 構成操作後 24 切り離し操作 24

**iv** Sun Fire 15K/12K Dynamic Reconfiguration (DR) ユーザーマニュアル • 2002 年 9 月

構成解除操作 25 非常時メモリー 25 常時メモリー 26 ソフトウェアコンポーネント 27 ドメイン構成サーバー 27 DR ドライバ 28 Reconfiguration Coordination Manager (RCM) 28 システムイベントフレームワーク 28

5. ドメインの DR ユーザーインタフェース 29 ドメインの DR コマンドとオプション 29

> 状態変更関数 30 可用性変更関数 30 条件変更関数 30 オプションとオペランド 31

6. DR ドメイン手順 33 接続点 33 ボードステータスの表示 34 基本的なステータス表示 34

詳細ステータス表示 35

- ボードの削除 35
	- ▼ CPU/メモリーボードを削除する 35
	- ▼ 入出力ボードを削除する 36
- ボードの追加 37
	- ▼ ボードを取り付ける 37

索引 39

**vi** Sun Fire 15K/12K Dynamic Reconfiguration (DR) ユーザーマニュアル • 2002 年 9 月

## はじめに

このマニュアルでは、Sun™ Fire 15K および 12K システムの動的再構成 (DR) につい て説明します。DR 機能を使用すると、Solaris オペレーティング環境の実行中に、 Sun Fire 15K/12K ドメインにシステムボードを接続したり、切り離したりすること ができます。

## お読みになる前に

このマニュアルは、UNIX® システム、特に Solaris™ オペレーティング環境ベース のシステムでの作業経験を持つ Sun Fire 15K/12K システム管理者を対象としていま す。このような経験がない場合は、まずこのシステムに付属している Solaris ユー ザーおよびシステム管理者向けマニュアルを読み、さらに UNIX システム管理ト レーニングの受講を検討してください。

## マニュアルの構成

このマニュアルは、以下の章で構成されています。

- 第 1 章「Sun Fire 15K/12K での動的再構成 (DR) に関する制限事項」
- 第 2 章「Sun Fire 15K/12K サーバーの DR の概要」
- 第 3 章「DR の状態モデルと条件モデル」
- 第 4 章「DR 操作とドメイン上のソフトウェアコンポーネント」
- 第 5 章「ドメインの DR ユーザーインタフェース」

第 6 章「DR ドメイン手順」

# UNIX コマンド

このマニュアルでは、システムの停止、システムの起動、デバイスの構成といった基 本的な UNIX® コマンドと操作手順については説明していません。

これらの情報については、次のいずれかのマニュアルを参照してください。

- Solaris™ ソフトウェア環境に関するオンラインマニュアル
- システムに付属しているその他のソフトウェアマニュアル

# 書体と記号について

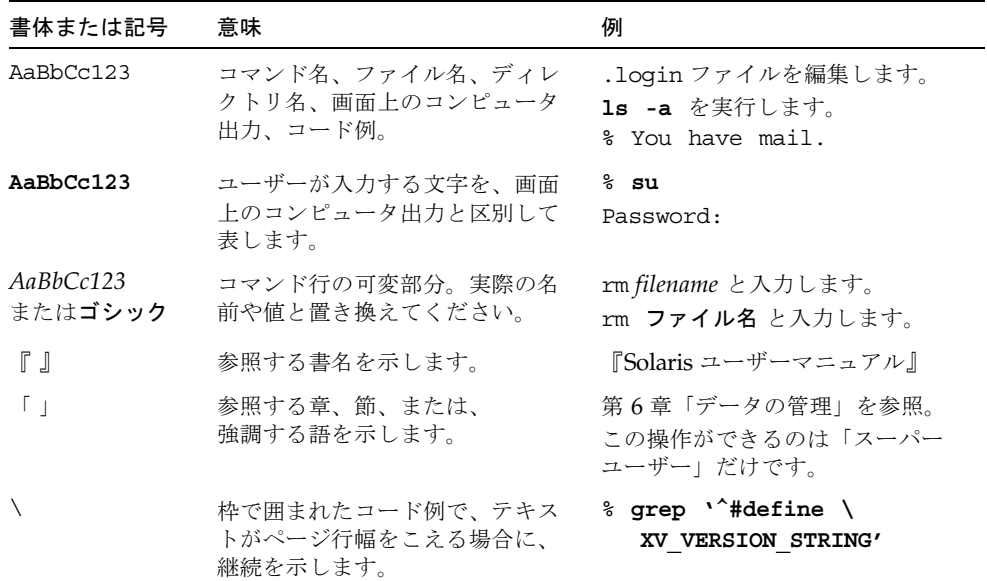

# シェルプロンプトについて

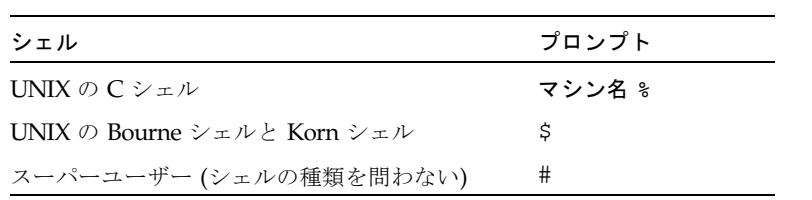

はじめに **ix**

# 関連マニュアル

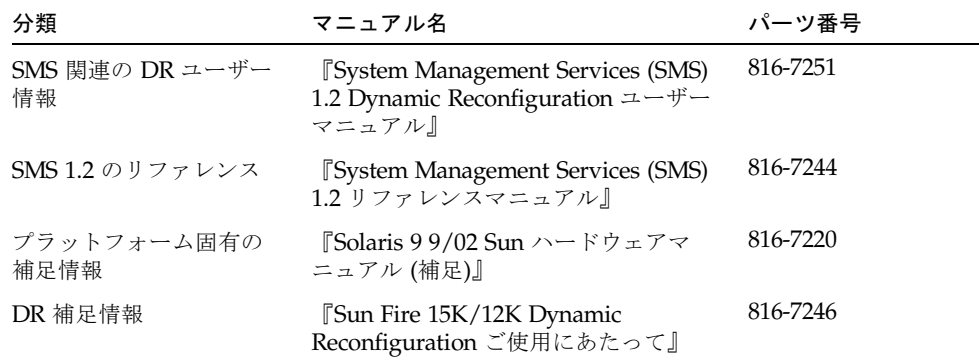

# コメントをお寄せください

弊社では、マニュアルの改善に努力しており、お客様からのコメントおよびご忠告を お受けしております。コメントは下記宛に電子メールでお送りください。

docfeedback@sun.com

電子メールの表題にはマニュアルの Part No. (816-7250-10) を記載してください。

なお、現在日本語によるコメントには対応できませんので、英語で記述してくださ い。

**x** Sun Fire 15K/12K Dynamic Reconfiguration (DR) ユーザーマニュアル • 2002 年 9 月

## 第 1 章

# Sun Fire 15K/12K での動的再構成 (DR) に関する制限事項

現バージョンの動的再構成 (DR) ソフトウェアを Sun Fire 15K/12K システムで使用 するときには、次に挙げる機能面の制限があります。

## DR の制限事項

- 入出力ボードは DR に対応していません。ただし、入出力ボードに hPCI カードを ホットプラグして、入出力性能を動的に再構成することは可能です。psradm(1m) コマンドは、ホットスワップ操作を実行しているドメインでは使用しないでくだ さい。
- ドメイン内の最大 CPU システムボードには、DR 操作を試みないでください。

Sun Fire 15K/12K Dynamic Reconfiguration (DR) ユーザーマニュアル • 2002 年 9 月

## 第2章

## Sun Fire 15K/12K サーバーの DR の 概要

この章では、Sun Fire 15K/12K サーバーの動的再構成 (DR) 機能の一般的な概念につ いて説明します。

## DR の概要

Sun Fire 15K/12K サーバーの動的再構成 (DR) 機能を使用すると、Solaris オペレー ティング環境が稼動しているライブドメインのハードウェア構成を、コンピュータを 停止せずに変更することができます。DR とホットスワップを組み合わせて使用すれ ば、サーバーを動作させたまま、ボードを取り付けたり、取り外したりすることもで きます。

### DR コマンドの実行場所

DR の操作は、Sun Fire 15K/12K システムコントローラ (SC) から System Management Services (SMS) コマンド (addboard(1M)、moveboard(1M)、 deleteboard(1M)、rcfgadm(1M)) を使用するか、ドメインから cfgadm(1M) コマ ンドを使用して実行できます。

注 – DR 操作中に、addboard(1M)、moveboard(1M)、deleteboard(1M)、 rcfgadm(1M)、cfgadm(1M) のいずれかのコマンドの実行が失敗すると、対象の ボードは元の状態に戻りません。dxs または dca のエラーメッセージが、ドメイン のログに出力されます。エラーが回復可能であれば、失敗したコマンドを再試行でき ます。エラーが回復不能な場合、そのボードを使用するには、ドメインの再起動が必 要です。

## コマンド行インタフェース (CLI)

DR ソフトウェアには、構成管理プログラムである cfgadm(1M) コマンドを使用する コマンド行インタフェースがあります。DR エージェントには、Sun Management Center 3.0 への遠隔インタフェースもあります。

## グラフィカルユーザーインタフェース (GUI)

Sun Fire 15K/12K システム向けに設計されたオプションの Sun Management Center 3.0 Platform Update 4 ソフトウェアは、ドメイン管理などの機能に加え、DR 操作用 のグラフィカルユーザーインタフェース (GUI) を備えています。

Sun Management Center 3.0 Platform Update 4 ソフトウェアを使用するには、シス テムコントローラボードをネットワークに接続する必要があります。ネットワークに 接続すると、コマンド行インタフェースとグラフィカルユーザーインタフェースの両 方を表示できます。Sun Management Center 3.0 Platform Update 4 ソフトウェアの 使用方法は、Sun Management Center 3.0 Platform Update 4 ソフトウェアに付属の 『Sun Management Center 3.0 ユーザーマニュアル』を参照してください。システム コントローラをシステムコントローラボードのネットワーク接続につなぐには、使用 しているシステムのインストールマニュアルを参照してください。

## 自動 DR

自動 DR を使用すると、ユーザーの介入なしにアプリケーションが自動的に DR の操 作を実行できます。この機能は、Reconfiguration Coordination Manager (RCM) と システムイベント機能 (sysevent と呼ぶ) を含む拡張 DR フレームワークによって 実現されています。RCM は、アプリケーションに固有のロード可能モジュールが コールバックを登録できるようにします。これらのコールバックは、DR 操作前の準 備タスク、DR 操作中のエラー回復、または DR 操作後のクリーンアップを実行しま す。sysevent 機能では、アプリケーションはあらかじめシステムイベントを登録し ておくことで、これらについて通知を受けることができます。自動 DR フレームワー クは RCM 機能と sysevent 機能を使って、アプリケーションが、資源の構成を解 除する前に自動的にそれらを解放したり、新しい資源がドメインに構成されたときに 自動的にそれらの資源を獲得できるようにします。

## システムの可用性の向上

DR 機能を使用すると、サーバーを停止せずにシステムボードをホットスワップでき ます。これは、障害が発生したシステムボードの資源をドメインから構成解除して、 システムボードをサーバーから切り離せるようにするために使用されます。修理済み ボードまたは交換用ボードは、Solaris オペレーティング環境を停止させることなく

**<sup>4</sup>** Sun Fire 15K/12K Dynamic Reconfiguration (DR) ユーザーマニュアル • 2002 年 9 月

ドメインに挿入できます。ボードがドメインに挿入されると、DR がボード上の資源 を構成してドメインに組み込みます。DR 機能を使用してシステムボードまたはコン ポーネントを追加ないし削除した場合、そのボードまたはコンポーネントは常に既知 の構成状態のままになります。システムボードとコンポーネントの構成状態の詳細 は、第 3 章「DR の状態モデルと条件モデル」を参照してください。

## DR の概念

この節では、Sun Fire 15K/12K ドメインに関する一般的な DR の概念について説明 します。SC における DR の概念について詳しくは、『System Management Services (SMS) 1.2 Dynamic Reconfiguration ユーザーマニュアル』を参照してください。

### 切り離し可能性

切り離し可能なデバイスは、次の条件を満たしている必要があります。

- そのデバイスドライバが DDI DETACH をサポートしていなければならない。
- 重要な資源は冗長構成をとるか、代替パスを介してアクセス可能でなければなら ない。CPU とメモリーバンクは冗長構成をとることができる重要資源の一例で す。ディスクドライブは、代替パスを介してアクセス可能な重要資源の一例で す。

一部のボードは、その資源を移動できないために切り離すことができません。たとえ ば、ドメインに CPU ボードが 1 つしかない場合、その CPU ボードは切り離せませ ん。入出力ボードは、起動ドライブを制御している場合は切り離せません。

入出力ボードの代替パスがない場合は、次の方法で可能になります。

- 独立した入出力ボードにディスクチェーンを挿入する。これにより、二次入出力 ボードを切り離せます。
- 二次入出力ボードを介してデバイスへの二次パスを追加して、二次ディスク チェーンへのアクセスをなくさずに入出力ボードを切り離せるようにする。

注 – デバイスの切り離しが可能かどうか明確でない場合には、購入先にお問い合わ せください。

第 2 章 Sun Fire 15K/12K サーバーの DR の概要 **5**

### 休止

常時メモリー (OpenBoot™ ROM またはカーネルメモリー)を搭載したシステムボー ドでの構成解除操作中、オペレーティング環境は一時停止しますが、これはオペレー ティング環境の「休止」と呼ばれています。この重要な操作段階では、ドメインでの すべてのオペレーティング環境とデバイスの動作を停止する必要があります。

休止を実行するには、オペレーティング環境がすべてのプロセス、CPU、およびデバ イスの動作を一時的に中断する必要があります。オペレーティング環境が休止できな い場合は、以下のような理由が表示されます。

- 実行スレッドを中断できなかった
- オペレーティング環境によって一時停止できないデバイスが存在する

注 – リアルタイムプロセスによって、休止が妨げられることはありません。

プロセスが中断できない状況は、通常一時的なものです。障害の理由を調べ、オペ レーティング環境がプロセスを中断できない場合には、その操作を再試行します。

## 一時停止に対して安全なデバイスと一時停止に対 して危険なデバイス

DR がオペレーティング環境を一時停止する場合は、オペレーティング環境に接続さ れたデバイスドライバもすべて一時停止する必要があります。ドライバを一時停止で きない (または再開できない) 場合、DR 操作は失敗します。

一時停止に対して安全なデバイスは、オペレーティング環境が休止状態にある間、メ モリーへのアクセスもシステムへの割り込みも行いません。ドライバは、オペレー ティング環境の休止をサポートする (一時停止して再開できる) 場合、「一時停止に 対して安全な」ドライバです。また、一時停止に対して安全なドライバでは、一時停 止要求が正常に完了すると、一時停止要求が出されてそのデバイスがオープンされて いる場合でも、そのドライバが管理するデバイスはメモリーにまったくアクセスしま せん。

一時停止に対して危険なデバイスでは、オペレーティング環境が休止状態でも、メモ リーへのアクセスやシステムへの割り込みが行われてしまいます。

DR では、dr.conf ファイルにある危険なドライバリストを使用して、DR 操作中に 危険なデバイスがメモリーにアクセスしたり、オペレーティング環境への割り込みを 行ったりできないようにします。dr.conf ファイルは次のディレクトリにありま

**6** Sun Fire 15K/12K Dynamic Reconfiguration (DR) ユーザーマニュアル • 2002 年 9 月

す。 /platform/SUNW,Sun-Fire-15000/kernel/drv/ 危険なドライバリストとは、dr.conf 内の次の形式のプロパティーのことです。

unsupported-io-drivers="*driver1*","*driver2*","*driver3*";

DR は、オペレーティング環境を一時停止してメモリーコンポーネントの構成を解除 できるように、一時停止の準備中にこのリストを読み取ります。危険なドライバリス ト内でアクティブドライバが検出されると、DR 操作は中止され、エラーメッセージ が返されます。このメッセージには、危険なアクティブドライバの識別情報が示され ています。次のいずれか、または複数の操作を行って、そのデバイスの使用を手動で 中止する必要があります。

- 該当デバイスを使用しているプロセスを強制終了する
- modunload(1M) コマンドを使用して該当ドライバの読み込みを解除する
- ケーブルを切り離す (デバイスの種類によって異なる)

デバイスの使用を中止したら、DR 操作に移ることができます。

注 – デバイスが一時停止に対して安全かどうか明確でない場合には、購入先にお問 い合わせください。

### 接続点

接続点とは、ボードスロットとスロット内に取り付けられているシステムボード、お よびボードに接続されているあらゆるデバイスをまとめて表す用語です。DR では、 ボード、ボードスロット、および接続点の状態を表示できます。「占有装置」という 用語は、ボートとそれに接続されているデバイス全体を意味します。

- ボードスロット (受容体とも呼ばれる) には、ホストマシンから占有装置を電気的 に分離する機能があります。ソフトウェアはボードスロットを低電力モードにす ることができます。
- ボードスロットは、スロット番号に従って名前を付けることも、匿名(たとえば SCSI チェーン) にすることもできます。
- 占有入出力ボードには、インタフェースケーブルによって接続されたすべての外 部記憶装置が含まれます。

接続点には、次に示す 2 つのタイプの名前があります。

■ 物理接続点は、スロットのソフトウェアドライバと位置を示します。物理接続点 名の例を次に示します。

```
/devices/pseudo/dr@0:SBx (スロット 0 の CPU/メモリーボードの場合)
または
/devices/pseudo/dr@0:IOx (スロット 1 の入出力ボードまたは最大 CPU ボードの
場合)
```
ここで、*x* は特定ボードのエクスパンダー番号 (Sun Fire 15K システムでは 0~ 17、Sun Fire 12K システムでは 0~8) を示します。

注 – CPU/メモリーボードを取り付けることができるのはスロット 0 のみ、入出力 ボードと最大 CPU ボードはスロット 1 のみです。

■ 論理接続点は、システムによって物理接続点を参照するために作成された簡易名 です。論理接続点は、次のどちらかの形式をとります。

SB*x* (スロット 0 の CPU/メモリーボードの場合) または IO*x* (スロット 1 の入出力ボードまたは最大 CPU ボードの場合)

使用可能な全論理接続点のリストを取得するには、cfgadm(1M) コマンドを -l オプ ション付きで実行します。

### 条件と状態

状態とは、ボードスロットまたはスロット内に取り付けられた占有装置の操作状態を いいます。条件とは、接続点の操作状態をいいます。cfgadm(1M) コマンドは、9 つ のタイプの状態と条件を表示できます。システムボードとコンポーネントの条件と状 態の説明は、第 3 章「DR の状態モデルと条件モデル」を参照してください。

### DR の操作

ボードに関連する操作は大きく分けて、接続、構成、構成解除、および切り離しの 4 種類です。ドメインに追加するボードは、まず接続され、続いて構成されます。ドメ インから削除するボードは、まず構成解除され、続いて切り離されます。

接続操作中、システムはスロットに電力を供給し、オペレーティング環境がボードの 温度の監視を開始します。入出力ボードの場合、接続操作は構成操作に含まれます。 ボードは、構成する前に接続します。

**8** Sun Fire 15K/12K Dynamic Reconfiguration (DR) ユーザーマニュアル • 2002 年 9 月

構成操作中、オペレーティング環境はボードに機能上の役割を割り当てて、そのボー ドのデバイスドライバとボードに接続されているデバイスのデバイスドライバをそれ ぞれ読み込みます。ボードは常に、構成する前に接続します。

構成解除操作中、オペレーティング環境からボードが論理的に切り離されて、関連す るデバイスドライバがオフラインになります。環境の監視は続けられますが、ボード 上のデバイスをシステム用に使用することはできません。ボードは、切り離す前に構 成解除します。

切り離し操作中、ボードの監視は停止されてスロットの電源は切断されます。ボード は常に、切り離す前に構成解除します。

使用中のボード (構成されているボード) への電源供給を停止するには、まず使用を 停止 (構成解除) し、続いてボードをドメインから切り離します。新しいシステム ボードまたはアップグレードしたシステムボードをスロットに挿入したら、そのボー ドを接続し、構成します。

cfgadm(1M) コマンドは、1 つのコマンドで接続と構成 (または構成解除と切り離し) を実行できます。ボードの接続と構成を 1 つのコマンドで実行する方法は、37 ペー ジの「ボードの追加」を参照してください。ボードの構成解除と切り離しを 1 つのコ マンドで実行する方法は、35 ページの「ボードの削除」を参照してください。

cfgadm(1M) コマンドでは、必要であれば、各操作 (接続、構成、構成解除、または 切り離し) を個別に実行できます。

## ホットプラグハードウェア

ホットプラグのボードとモジュールには、コンタクトボードまたはモジュールに電力 を供給してからデータピンに電流を通す特殊なコネクタがあります。ホットプラグコ ネクタのないボードとデバイスは、システムの実行中には着脱することはできませ  $h_n$ 

Sun Fire 15K/12K サーバーで使用される入出力ボードと CPU/メモリーボードは、 ホットプラグデバイスです。周辺装置用電源などの一部のデバイスはホットプラグモ ジュールではないため、システムの実行中には取り外せません。

## Sun Fire 15K/12Kドメイン

Sun Fire 15K/12K サーバーは、システムボードスロットを論理的および物理的にグ ループ分けした複数の動的システムドメインに分割できます。各ドメインは、ハード ウェアパーティションに電気的に分離されるため、あるドメインで障害が発生して も、他のドメインには影響しません。

第 2 章 Sun Fire 15K/12K サーバーの DR の概要 **9**

ドメイン構成は、SC に存在するプラットフォーム構成データベース (PCD) 内のドメ イン構成テーブルによって決定されます。ドメインテーブルは、システムボードス ロットを複数のドメインに論理的に分割する方法を規定します。ドメイン構成とは、 予定のドメイン構成を表します。したがって、構成には空のスロットや占有状態のス ロットを含めることができます。

特定のドメインで使用できるスロットの数は、システムコントローラで維持される使 用可能コンポーネントリスト (ACL) によって制御されます (ACL の詳細は、 『System Management Services (SMS) 1.2 管理者マニュアル』を参照してください) 。 ドメインに割り当てられたスロットはそのドメインには見えますが、他のドメインか らは使用できず、また見えません。逆に言えば、スロットを他のドメインに割り当て て接続するには、そのスロットをそのドメインから切り離して割り当てを解除する必 要があります。

論理ドメインとは、ドメインに属する一連のスロットをいいます。物理ドメインと は、物理的に相互接続された一連のボードをいいます。論理ドメインのメンバーのス ロットが、必ずしも物理ドメインに含まれるとは限りません。

ドメインが起動したら、システムボードと空スロットを論理ドメインに割り当てた り、論理ドメインから割り当て解除したりできます。ただし、オペレーティング環境 から要求があるまでは、物理ドメインの一部にすることはできません。

ドメインに割り当てていないシステムボードやスロットは、それらを使用可能コン ポーネントリスト (ACL) に登録している全ドメインで使用できます。プラット フォーム管理者はこれらのボードをドメインに割り当てることができます。ACL を システムコントローラに設定して、適切な特権を持つユーザーが使用可能なボードを ドメインに割り当てられるようにすることもできます。

# コンポーネントタイプ

DR を使用すると、いくつかのタイプのコンポーネントを構成または構成解除できま す。

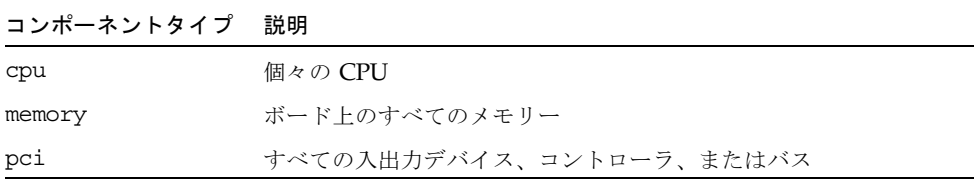

# 入出力ボードでの DR

デバイスが接続されている入出力ボードを追加または削除するときには、注意が必要 です。入出力デバイスのあるボードを削除するには、まずその全デバイスを閉じて、 その全ファイルシステムをマウント解除する必要があります。

デバイスが接続されている入出力ボードをドメインから一時的に削除して、入出力デ バイスのある他のボードを追加する前に再び追加する場合、再構成は不要であり実行 する必要はありません。この場合、ボードデバイスへのデバイスパスはそのままで す。

### 入出力デバイスで発生する可能性がある問題

すべての入出力デバイスは構成解除する前に閉じる必要があります。入出力デバイス で問題が生じた場合は、次のリストが問題解決に役立ちます。

- デバイスが開かれているプロセスを表示するには、fuser(1M) コマンドを使用す る。
- showdevices(1M)を SC に対して実行して、デバイスの状態と使用法を判断す る。
- ボードに接続したディスクミラーリングされたデバイスにアクセスしている場合 は、デバイスを再構成して、他のシステムボード上のコントローラによってアク セスできるようにする。
- ファイルシステムをマウント解除する。
- マルチパスデータベースをボード常駐パーティションから削除する。マルチパス データベースの位置は、ユーザーにより明示的に選択され、また変更が可能で す。

入出力デバイスに関する特殊な指示は、『Solaris 9 Sun ハードウェアマニュアル (補足)』を参照してください。

- ボリュームマネージャーが使用する占有領域すべてを削除する。デフォルトで は、ボリュームマネージャーは、それが制御する各デバイス上の占有領域を使用 します。このようなデバイスは、切り離し前にボリュームマネージャーの制御か ら除外しておく必要があります。
- rm6 または rdacutil コマンドを使用して、RSM 2000 コントローラをすべてオ フラインにする。
- スワップ構成からディスクパーティションを削除する。
- 切り離しが安全ではないデバイスがボード上に存在する場合は、そのデバイスの インスタンスをすべて閉じ、modunload(1M) を使用してドライバを読み込み解除 にする。
- ファイルシステムのマウント解除は、NFS クライアントシステムに影響する場合 があります。

第 2 章 Sun Fire 15K/12K サーバーの DR の概要 **11**

■ デバイスまたは raw パーティションを直接開くすべてのプロセスを終了するか、 またはそれらのプロセスに対してボード上の開いたデバイスを閉じるように指示 する。

注 – ndd(1M) コマンドを使用してネットワークドライバの構成パラメタを構成した 場合、そのパラメタは DR 操作後、存続しないことがあります。 /etc/system ファイルまたは driver.conf ファイルを特定のドライバに使用し て、パラメタを永続的に設定してください。

### Golden IOSRAM

ドメイン内のすべての入出力ボードは、いずれも IOSRAM デバイスを 1 つ備えてい ます。ただし、SC とドメインの通信に使用されるのは、一度に 1 つの IOSRAM デ バイスだけです。この IOSRAM デバイスは、*Golden IOSRAM* と呼ばれます。 Golden IOSRAM には、SC とドメインの通信に使用される「トンネル」がありま す。DR では入出力ボードを削除できるため、使用中の Golden IOSRAM を停止し て、他の IOSRAM デバイスを Golden IOSRAM にする処理が必要になることがあり ます。この処理は「トンネルスイッチ」と呼ばれ、使用中の Golden IOSRAM が DR によって構成解除されるたびに実行されます。

通常、ドメインの起動直後には、そのドメイン内で最も小さい番号を割り当てられた 入出力ボードが Golden IOSRAM になります。

## 常時メモリーと非常時メモリー

ボードを削除するには、まずオペレーティング環境がそのボード上のメモリーを無効 にする必要があります。ボードの無効化とは、その非常時メモリーの内容をスワップ 空間にフラッシュして、その常時メモリーの内容 (つまり、カーネルと OpenBoot™ ROM ソフトウェア) を別のメモリーボードにコピーすることをいいます。

常時メモリーを再配置するときは、ドメインのオペレーティング環境を一時的に休止 する必要があります。休止期間は、ドメインの入出力構成と実行中の作業負荷によっ て異なります。

オペレーティング環境は常時メモリーのあるボードを切り離すときにのみ休止される ため、常時メモリーの存在する場所を認識把握しておき、ドメインの操作に重大な影 響を与えないようにする必要があります。常時メモリーの容量を確認するには、 cfgadm(1M) コマンドを -v オプション付きで実行します。常時メモリーを搭載した ボードを無効化する場合、オペレーティング環境は十分な大きさの利用可能なメモリ ブロック (ターゲットメモリー) を見つけ、その中に常時メモリー (ソースメモリー) の現在の内容をコピーする必要があります。

### ターゲットメモリーの制約

常時メモリーに格納されている内容をコピーできるメモリー領域がターゲットドメイ ンに存在しないと、DR メモリー操作は許可されないことがあります。

### 訂正可能なメモリーエラー

訂正可能なメモリーエラーとは、システムボードのメモリー (つまり、その 1 つまた は複数のデュアルインラインメモリーモジュール (DIMM)、あるいはハードウェア相 互接続の一部) に障害があって、交換が必要であることを示します。SC は、訂正可能 なメモリーエラーを検出すると、レコード停止ダンプを開始して診断データを保存し ますが、これにより DR 操作が妨げられる可能性があります。

訂正可能メモリーエラーによるレコード停止が発生したときには、DR 操作を開始す る前に、レコード停止ダンプを完了させてください。

障害の発生したコンポーネントによって訂正可能なメモリーエラーが繰り返し報告さ れる場合、SC は複数のレコード停止ダンプを実行します。この場合は、SC のダンプ 検出メカニズムを一時的に使用不可にして、現在のダンプを終了してから、DR 操作 を開始する必要があります。DR 操作が終了したら、ダンプ検出を再度使用可能にす る必要があります。

## DR 概念図

DR では、システムを停止せずに、システム回路基板の切り離し、再取り付けが可能 です。DR を使用すれば、システムが動作状態のまま、システム資源を追加あるいは 削除できます。

システム資源の再構成を理解するために、次の図に示す Sun Fire 15K システムの構 成を考えてみましょう。

注 – 次の図は、Sun Fire 15K システムに対する DR 操作を示しています。Sun Fire 12K システムの場合も、ボードの最大数 (0~8 番の 9 つ) を除けば、実行するコマン ドなどすべての点で共通です。

ドメイン A には、システムボード 0 と 2、入出力ボード 1 が含まれています。ドメ イン B には、システムボード 1 と 3、および入出力ボード 2 が含まれています。

第 2 章 Sun Fire 15K/12K サーバーの DR の概要 **13**

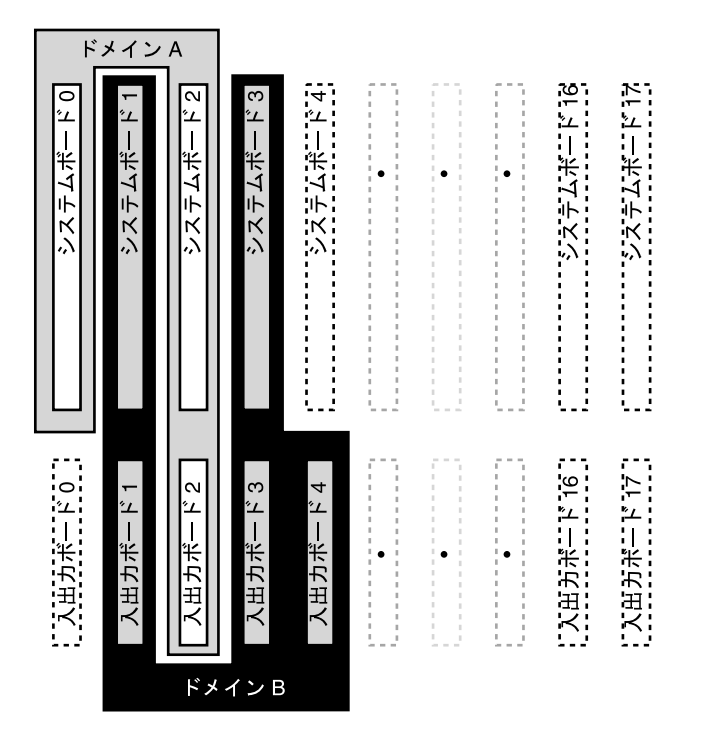

図 2-1 再構成前のドメイン A および B

システムボード 4 と入出力ボード 0 をドメイン A に割り当ててから、入力ボード 4 をドメイン B からドメイン A に移動するには、Sun Management Center ソフトウェ アの GUI を使います。または、各ドメインで CLI を使って次の手順を手動で実施す ることもできます。

1. ドメイン B のコマンド行に次のコマンドを入力して、システムボード 4 を切り離し ます。

# **cfgadm -c disconnect -o nopoweroff,unassign IO4**

2. ドメイン A でコマンド行に次の単一のコマンドを入力して、ドメイン A にシステム ボード 4 と入出力ボード 0 と 4 を割り当て、接続し、構成します。

# **cfgadm -configure SB4 IO0 IO4**

次のシステム構成はこの結果です。ボードの接続方法だけが変更されて、キャビネッ ト内のボードの物理的配置は変わっていません。

**14** Sun Fire 15K/12K Dynamic Reconfiguration (DR) ユーザーマニュアル • 2002 年 9 月

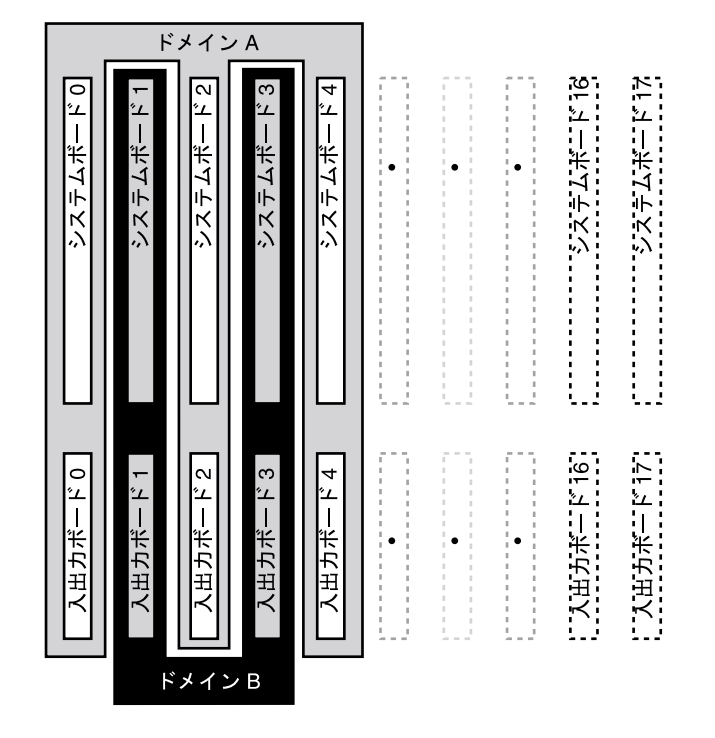

図 2-2 再構成後のドメイン A および B

第 2 章 Sun Fire 15K/12K サーバーの DR の概要 **15**

Sun Fire 15K/12K Dynamic Reconfiguration (DR) ユーザーマニュアル • 2002 年 9 月

## 第 3 章

# DR の状態モデルと条件モデル

この章では、ボードとコンポーネントの状態モデルと条件モデルについて説明しま す。状態モデルは 2 つのカテゴリ (受容体と占有装置) に分類されます。

ドメインからボードまたはコンポーネントに対して DR 操作を実行するには、まず状 態と条件を確認してください。各コンポーネントのタイプ、状態、および条件と、ド メイン内の各ボードスロットの状態と条件を確認するには、cfgadm(1M) コマンドを -la オプション付きで使用します。コンポーネントタイプの一覧については、10 ページの「コンポーネントタイプ」を参照してください。

prtdiag(1M) コマンドを使用すると、ボードスロットとコンポーネントに関する情 報を表示できます。prtdiag(1M) コマンドは、ボード番号を SB*xx* または IO*xx* と いう形式で表示します (ボード番号が 1 桁の場合、2 桁のボード番号の最初の桁は 0 になります)。

# ボードの状態および条件

この節では、システムボードとボードスロット (受容体とも呼ばれる) の状態と条件 について説明します。

## ボードスロットの状態

スロットは、空の状態 (empty)、切り離された状態 (disconnected)、または接続され た状態 (connected) という 3 つの状態のいずれかになります。

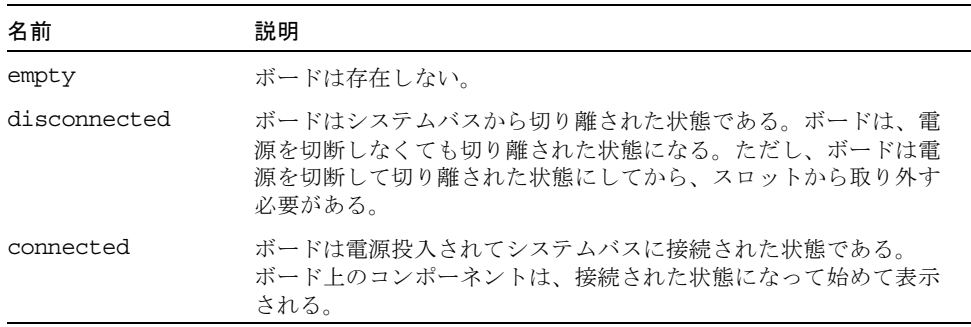

ボードをスロットに挿入すると、スロットは空の状態 (empty) から切り離された状態 (disconnected) になります。ボードを削除すると、スロットの状態は切り離された状 態 (disconnected) から空の状態 (empty) に変わります。

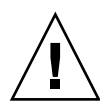

注意 – 接続された状態 (connected) にあるボード、または電源投入されて切り離され た状態 (disconnected) にあるボードを物理的に取り外すと、オペレーティングシステ ムがクラッシュして、システムボードに永続的な損傷が生じるおそれがあります。

## ボード占有装置の状態

ボードは、構成された状態 (configured) または構成解除された状態 (unconfigured) という占有装置の状態のいずれかになります。切り離されたボードの占有装置の状態 は常に構成解除された状態 (unconfigured) です。

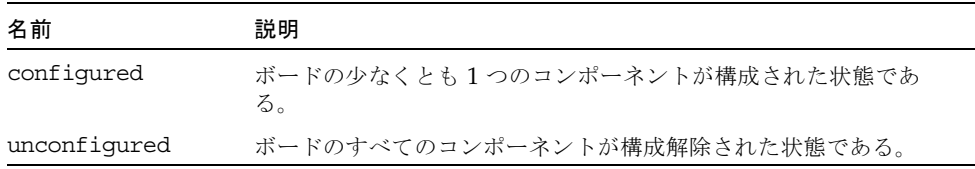

## ボードの条件

ボードは、unknown、ok、failed、または unusable の 4 つの条件のいずれかになり ます。

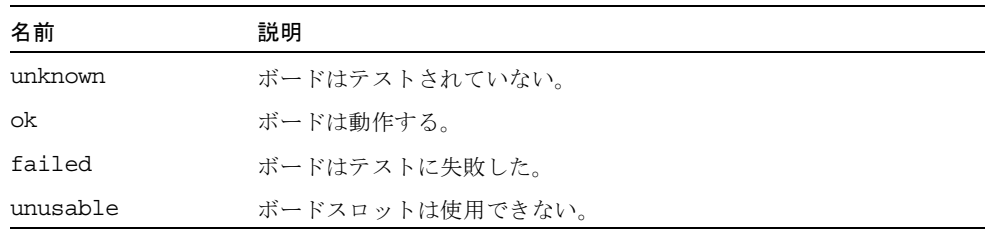

# コンポーネントの状態と条件

この節では、コンポーネントの状態と条件について説明します。

## コンポーネント受容体の状態

コンポーネントは、個々に接続したり切り離したりすることはできません。したがっ て、コンポーネントの状態は接続された状態 (connected) だけです。

## コンポーネント占有装置の状態

コンポーネントは、構成された状態 (configured) または構成解除された状態 (unconfigured) のいずれかになります。次の表は、コンポーネントの占有装置の状態 の名前と説明を示しています。

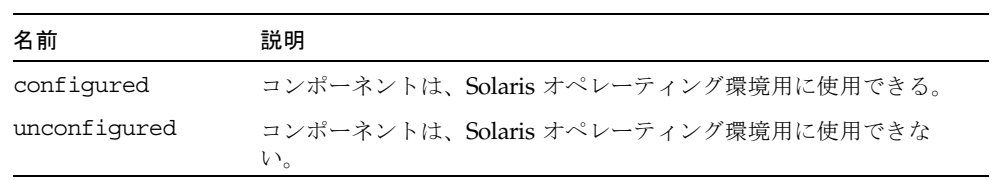

第 3 章 DR の状態モデルと条件モデル **19**

## コンポーネントの条件

コンポーネントは、unknown、ok、または failed の 3 つの条件のいずれかになりま す。次の表は、コンポーネントの条件の名前と説明を示しています。

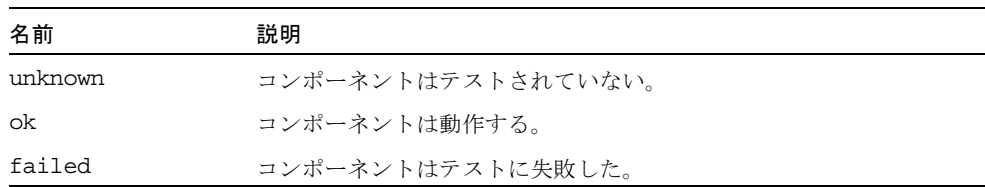

**20** Sun Fire 15K/12K Dynamic Reconfiguration (DR) ユーザーマニュアル • 2002 年 9 月

### 第 4 章

# DR 操作とドメイン上のソフトウェ アコンポーネント

この章では、接続、構成、切り離し、および構成解除の 4 つの一般的な DR 操作につ いて説明します。これらの操作の詳細については、第 6 章「DR ドメイン手順」を参 照してください。

この章では、ともに動作して DR 操作を遂行する、各種ソフトウェアコンポーネント についても説明します。DR 操作中に使用されるコンポーネントは、DR 操作がどこ で開始されるかによってまったく異なります。たとえば、Sun Fire 15K/12K システ ムコントローラ (SC) から DR 操作を開始した場合は、ドメインから DR 操作を開始 した場合よりもさらに多くのソフトウェアコンポーネントが使用されて、DR 操作が 実行されます。

SC に常駐するソフトウェアコンポーネントの詳細は、『System Management Services (SMS) 1.2 Dynamic Reconfiguration ユーザーマニュアル』を参照してくだ さい。

## DR の操作

この節では、接続、構成、切り離し、および構成解除の 4 つの一般的な DR 操作につ いて説明します。これらの操作をドメインの観点から説明します。SC に特定の情報 は含まれません。

### DR 操作を実行する前に

ドメインの起動後、最初の DR 操作を実行する前に、そのドメインで対象のボードが 利用できることを確認してください。ドメインで利用できるボードは、cfgadm(1M) コマンドを -l オプション付きで実行すれば一覧できます。

次のいずれかの条件に該当するボードに DR 操作を試みると、エラーになります。

- ドメインの ACL に登録されておらず、ドメインに割り当てられていない
- ドメインの ACL には登録されているが、他のドメインに割り当てられている

どちらの場合も、該当するボードはドメインで使用できません。ACL の詳細は、 『System Management Services (SMS) 1.2 管理者マニュアル』を参照してください。

### 接続操作

接続操作中、システムボードが使用可能でどの論理ドメインの一部でもない場合、 DR はスロットをドメインに割り当てようとします。スロットの割り当てが済むと、 DR は SC に電源投入とボードのテストを要求します。ボードのテストが済むと、DR は SC に対して、ボードをシステムバスに電気的に接続して、ボードを物理ドメイン の一部にするように要求します。次に、オペレーティングシステムがボード上のコン ポーネントを検査します。

SC の代わりにドメインを経由してシステムボードを接続するには、cfgadm(1M) コ マンドを次のように使用します。

# **cfgadm -c connect SB***x*

ここで、*x* は特定のボードの番号 (Sun Fire 15K では 0~17、Sun Fire 12K では 0~8) を示します。

注 – DR 操作中に cfgadm(1M) コマンドの実行が失敗すると、対象のボードは元の 状態に戻りません。dxs または dca のエラーメッセージが、ドメインのログに出力 されます。エラーが回復可能であれば、失敗したコマンドを再試行できます。エラー が回復不能な場合、そのボードを使用するには、ドメインの再起動が必要です。

入出力ボードを接続する cfgadm(1M) コマンドの構文は、次のとおりです。

# **cfgadm -c connect IO***x*

ここで、*x* は特定のボードの番号 (Sun Fire 15K では 0~17、Sun Fire 12K では 0~8) を示します。

ボードが挿入される前の接続点の状態と条件は、次のとおりです。

- 受容体の状態—Empty
- 占有装置の状態—Unconfigured
- 条件—Unknown

ボードが物理的に挿入されると、状態と条件は次のようになります。

**22** Sun Fire 15K/12K Dynamic Reconfiguration (DR) ユーザーマニュアル • 2002 年 9 月

- 受容体の状態–Disconnected
- 占有装置の状態––Unconfigured
- 条件—Unknown

接続点が論理的に接続されると、状態と条件は次のようになります。

- 受容体の状態––Connected
- 占有装置の状態––Unconfigured
- 条件—OK

### 構成操作

構成操作中、ボードスロットの状態が disconnected であれば、DR はボードスロット を接続しようとします。さらに、接続操作中に作成されたデバイスツリーをたどりま す。(DR は、必要であれば Solaris デバイスツリーのノードを作成して、デバイスド ライバを接続します。)

CPU が CPU リストに追加され、メモリーは初期化されてシステムメモリープールに 追加されます。構成機能が正常に完了すると、CPU とメモリーは使用可能な状態に なります。

入出力デバイスの場合は、mount(1M) コマンドと ifconfig(1M) コマンドを実行し てからでないと、デバイスを使用できません。

cfgadm を使ってボードをドメインに構成すると、そのボードは自動的に接続され、 構成されます。

#### CPU とメモリー

SC の代わりにドメインを経由してシステムボード上の CPU を構成するには、 cfgadm(1M) コマンドを次のように使用します。

# **cfgadm -c configure SB***x***::cpu***y*

ここで、*x* はボード番号 (Sun Fire 15K では 0~17、Sun Fire 12K では 0~8)、*y* は CPU 番号 (0~3) をそれぞれ示します。

メモリーを構成する cfgadm(1M) コマンドの構文は、次のとおりです。

# **cfgadm -c configure SB***x***::memory**

第 4 章 DR 操作とドメイン上のソフトウェアコンポーネント **23**

ここで、*x* はボード番号 (Sun Fire 15K システムでは 0~17、Sun Fire 12K システム では 0~8) を示します。メモリーの場合、このコマンドはシステムボードのすべての メモリーに適用されます。

システムボード上のすべての CPU とメモリーを一括して構成するには、次のコマン ドを使用します。

```
# cfgadm -c configure SBx
```
#### 入出力ボード

入出力ボード上のバスを構成する cfgadm(1M) コマンドの構文は、次のとおりで す。

```
# cfgadm -c configure IOx::pciy
```
ここで、*x* はボード番号 (Sun Fire 15K では 0~17、Sun Fire 12K では 0~8)、*y* は PCI 番号 (0~3) をそれぞれ示します。

入出力ボード上のすべてのバスを一括して構成するには、次のコマンドを使用しま す。

```
# cfgadm -c configure IOx
```
#### 構成操作後

構成された接続点の状態と条件は次のとおりです。

- 受容体の状態––Connected
- 占有装置の状態—Configured
- 条件—OK

これでシステムはボードに常駐する使用可能なデバイスも認識するため、すべてのデ バイスをマウントするか、または用途に合わせて構成できます。

### 切り離し操作

切り離し操作中、DR フレームワークは SC との通信を通じて、システムボードが物 理ドメインから削除されるように相互接続をプログラミングします。さらに、構成解 除操作に関連するタスクを実行しようとします。

**24** Sun Fire 15K/12K Dynamic Reconfiguration (DR) ユーザーマニュアル • 2002 年 9 月

ボードは、電源を切断しなくても切り離された状態になります。ただし、スロットか ら取り外す前には、ボードの電源を切断して切り離された状態にしておく必要があり ます。

ボードを切り離す cfgadm(1M) コマンドの構文は、次のとおりです。

```
# cfgadm -c disconnect SBx
```
ここで、*x* はボード番号 (Sun Fire 15K システムでは 0~17、Sun Fire 12K システム では 0~8) を示します。

ボードが切り離される前の状態と条件は次のとおりです。

- 受容体の状態––Connected
- 占有装置の状態––Configured
- 条件–OK

ボードが切り離された後の状態と条件は次のとおりです。

- 受容体の状態–Disconnected
- 占有装置の状態––Unconfigured
- 条件—Unknown

### 構成解除操作

構成解除操作は、常時メモリーの有無によって 1 つの操作か、異なる 2 つの操作から なります。システムボードが常時メモリーを収容する場合、DR は構成解除操作の前 に、そのメモリーの内容を指定されたボードからドメイン内の別のターゲットボード 上の利用可能メモリーに移動します。常時メモリーを収容するボードに関する詳細 は、12 ページの「常時メモリーと非常時メモリー」を参照してください。

#### 非常時メモリー

Reconfiguration Coordination Manager (RCM) が存在する場合、DR は RCM に DR 操作について通知します。RCM はクライアントアプリケーションに通知し、クライ アントアプリケーションはデバイスの使用を停止するなどの予備タスクを実行しま す。クライアントは準備ができたことを RCM に通知し、RCM はその準備ができた ことを DR に通知します。応答に従って、DR は操作を続行するか、または中止して ユーザーにエラーを報告します。

構成解除操作中、DR はボードの資源の構成を Solaris オペレーティング環境から解 除して、ボードを切り離された状態にします。

このボードが CPU またはメモリー、あるいはこの両方のホストである場合、DR は それらを Solaris オペレーティング環境から削除して、オペレーティングシステムで 使用できないようにします。ボードが入出力ボードの場合、DR はデバイスドライバ を切り離します。

#### 常時メモリー

以下の説明と例は、常時メモリーの構成解除操作を示しています。

次のコーディング例では、ボード 0の常時メモリーをドメイン内の別のボード (ボー ド 1) に移動する必要があります。ボード 0 がソースボード、ボード 1 がターゲット ボードです。

簡略化するために、CPU 情報はコーディング例から削除されています。ドメインで の構成解除操作は、次の cfgadm(1M) コマンドで開始されます。

#### # **cfgadm -c unconfigure -y SB0::memory &**

まず、ソースボード上の常時メモリーと同じアドレス範囲にあるターゲットボード上 のメモリーブロックを削除する必要があります。このフェーズでは、ソースボード、 ターゲットボード、およびメモリー接続点が Busy と示されます。このときのステー タスは、以下のコマンドを使用して表示できます。

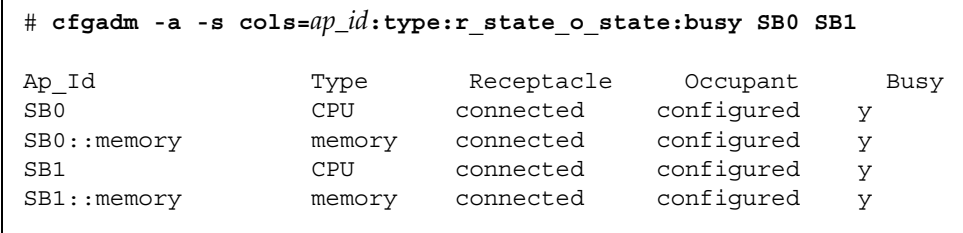

ボード 1 のメモリーが削除されると、unconfigured と示されます。ソースボード上 のメモリーは configured のままですが、次の例に示すように引き続き Busy と示さ れます。

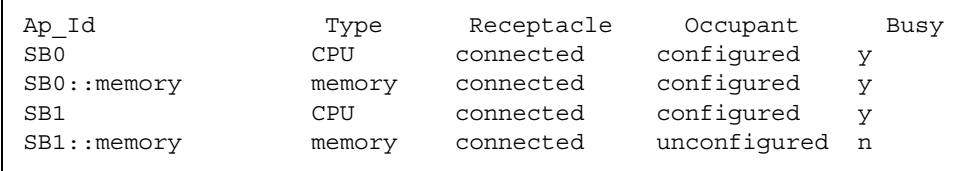

次に、ソースボード上のメモリーの内容がターゲットボードにコピーされます。コ ピーが完了すると、メモリーの占有状態が切り替わります。ソースボード上のメモ リーは unconfigured になり、ターゲットボード上のメモリーが configured になりま す。この時点では、次の例に示すようにターゲットボードだけが Busy のままです。

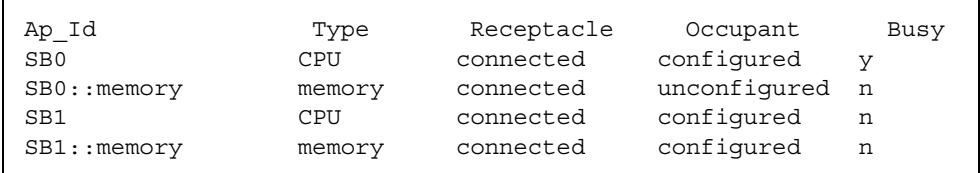

プロセス全体が完了すると、ソースボードのメモリーは unconfigured のままで、接 続点は次の例に示すように Busy でなくなります。

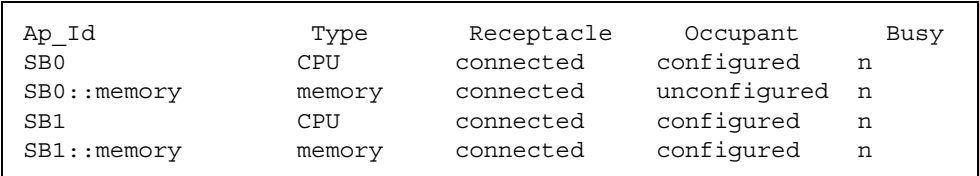

常時メモリーが移動されて、ソースボードのメモリーは構成解除されています。この 時点では、どちらかのボードに対して新しい状態変更操作を開始できます。

# ソフトウェアコンポーネント

この節では、ドメインに常駐し、DR 操作を可能にするソフトウェアコンポーネント について説明します。ただし、Sun Fire 15K/12K プラットフォームの一部の DR コ ンポーネントについては説明しません。Sun Fire 15K/12K システムコントローラ (SC) に常駐するソフトウェアコンポーネントの説明は、『System Management Services (SMS) 1.2 Dynamic Reconfiguration ユーザーマニュアル』を参照してくだ さい。

## ドメイン構成サーバー

ドメイン構成サーバー (DCS) は Sun Fire 15K/12K ドメインで実行されるデーモンプ ロセスであり、最初の遠隔 DR 要求を受け取った時点で、inetd(1M) によって起動 されます。DCS の 1 つのインスタンスが Sun Fire 15K/12K 上の各ドメインで実行さ れます。DCS は、SC で実行されるドメイン構成エージェント (DCA) から DR 要求

第 4 章 DR 操作とドメイン上のソフトウェアコンポーネント **27**

を受け入れます。DCS は、DR 操作を受け入れると、要求を実行して結果を DCA に 返します。DCA に関する詳細は、『System Management Services (SMS) 1.2 Dynamic Reconfiguration ユーザーマニュアル』を参照してください。

## DR ドライバ

DR ドライバは、プラットフォーム独立ドライバ dr とプラットフォーム特定モ ジュール drmach からなります。DR ドライバは、DR 操作を制御できる場合には必 ず Solaris オペレーティング環境の標準機能を使用し、必要に応じてプラットフォー ム特定モジュールを呼び出します。DR ドライバは、DR 操作の接続点として使用さ れるマイナーノードをファイルシステムに作成します。

### Reconfiguration Coordination Manager (RCM)

Reconfiguration Coordination Manager (RCM) は、ドメイン内のリリースに対する DR 操作の同期をとるデーモンプロセスです。RCM デーモンは、汎用アプリケー ションプログラムインタフェース (API) を使用して、DR 開始元と RCM クライアン トの間で DR 操作の同期をとります。

RCM コンシューマーは、DR 操作を要求する DR 開始元と、DR 要求に応答する DR クライアントからなります。通常、DR 開始元は構成管理コマンド cfgadm(1M) で す。ただしこれは、Sun™ Management Center などの GUI の場合もあります。

DR クライアントは次のいずれかです。

- 1つ以上のハードウェアデバイスからなる高度な資源をエクスポートするソフト ウェア層 (マルチパス化アプリケーションなど)
- DR 操作を監視するアプリケーション (Sun Management Center など)
- 遠隔システムにあるエンティティ (サーバー上のシステムコントローラなど)

### システムイベントフレームワーク

DR は Solaris システムイベントフレームワークを使用して、他のソフトウェアエン ティティに対して、DR 操作による変更の発生を通知します。DR は、システムイベ ントデーモン syseventd に DR イベントを送信して通知し、さらにこのデーモンが DR イベントの加入者にイベントを送信します。システムイベントデーモンについて の詳細は、syseventd(1M) マニュアルページを参照してください。

### 第5章

# ドメインの DR ユーザーインタ フェース

この章では、Sun Fire 15K/12K ドメインのユーザーインタフェースについて説明し ます。このインタフェースには、ユーザーが使用できるコマンドとオプション、およ び重要なファイルが含まれます。

## ドメインの DR コマンドとオプション

ドメインで DR 操作を実行するには、cfgadm(1M) コマンドを使用します。DR 操作 は libcfgadm(3LIB) ライブラリインタフェースに渡されて、DR 操作を実際に実行 するハードウェア特定ライブラリプラグインが動的に読み込まれます。

注 – DR 操作中に cfgadm(1M) コマンドの実行が失敗すると、対象のボードは元の 状態に戻りません。dxs または dca のエラーメッセージが、ドメインのログに出力 されます。エラーが回復可能であれば、失敗したコマンドを再試行できます。エラー が回復不能な場合、そのボードを使用するには、ドメインの再起動が必要です。

sbd.so.1 ハードウェア特定プラグインによって DR 機能 (システムボードの接続、 構成、構成解除、切り離し) が提供され、システムを再起動しなくても、実行中のシ ステムに対するシステムボードの接続や切り離しを行うことが可能になります。

cfgadm(1M) コマンドは /usr/sbin ディレクトリにあります。(詳細は、 cfgadm(1M) マニュアルページを参照してください。)

各ボードスロットは、デバイスツリーの単一の接続点として表示されます。各コン ポーネントのタイプ、状態、および条件と、各ボードスロットの状態と条件は、 cfgadm(1M) コマンドを -a オプション付きで使用して表示できます。

### 状態変更関数

ボードスロットまたはボード上のコンポーネントの状態を変更する状態変更関数は、 任意の接続点に対して実行できます。

状態を変更する関数を次に示します。

- configure
- unconfigure
- connect
- disconnect

### 可用性変更関数

ボードの可用性を変更する可用性変更関数は、任意の接続点に対して実行できます。 可用性を変更する関数を次に示します。

■ assign

■ unassign

## 条件変更関数

ボードスロットまたはボード上のコンポーネントの条件を変更する状態変更関数は、 任意の接続点に対して実行できます。

条件を変更する関数を次に示します。

- power on
- power off
- test

# オプションとオペランド

これらの関数で使用できるオプションとオペランドを次に示します。

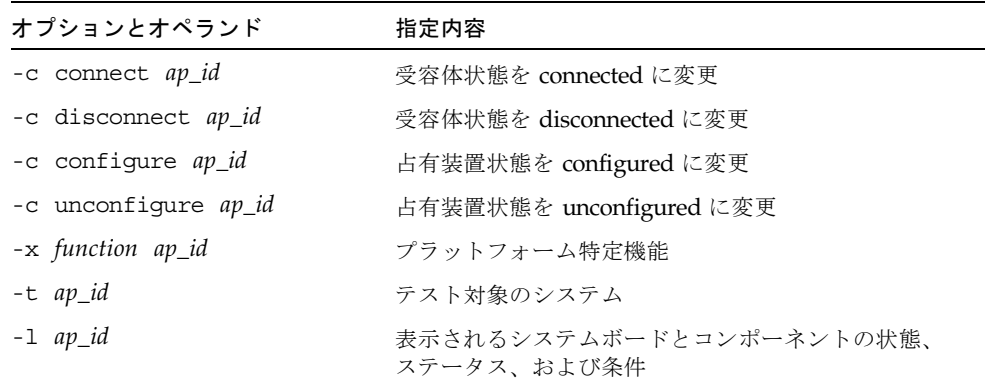

*ap\_id* オペランドは、システムボードまたはコンポーネントの接続点に対応します。

Sun Fire 15K/12K Dynamic Reconfiguration (DR) ユーザーマニュアル • 2002 年 9 月

## 第6章

# DR ドメイン手順

この章では、Sun Fire 15K/12K ドメインで cfgadm(1M) コマンドを使って DR 操作 を実行する方法について説明します。また、接続点と、システムボードのステータス を表示する手順についても説明します。

## 接続点

cfgadm(1M) コマンドを使用するには、まず Sun Fire 15K/12K プラットフォームの 接続点の構文を理解する必要があります。接続点には、物理接続点と論理接続点があ ります。また、ボードスロットには単一接続点、コンポーネントには動的接続点がそ れぞれ使用されます。DR ドライバによって作成された接続点には論理パスと物理パ スがあります。

システムボードの物理接続点は次の書式で表します。

```
/devices/pseudo/dr@0:SBx (CPU およびメモリボードの場合)
または
/devices/pseudo/dr@0:IOx (入出力ボードの場合)
```
ここで、*x* はエクスパンダーボード番号 (Sun Fire 15K システムでは 0~17、Sun Fire 12K システムでは 0~8) を示します。

システムボードの論理接続点は次の書式で表します。

```
SBx (CPU およびメモリーの場合) 
または
IOx (入出力ボードの場合)
```
ここで、*x* はボード番号 (Sun Fire 15K システムでは 0~17、Sun Fire 12K システム では 0~8) を示します。

動的接続点は、システムボード上のコンポーネント (CPU およびメモリー) と入出力 ボード上の入出力デバイスを指します。接続点は DR ドライバによって作成されま す。詳細は、dr(7D) マニュアルページを参照してください。

# ボードステータスの表示

cfgadm(1M) コマンドは、ボードとスロットに関する情報を表示します。このコマン ドのオプションについては、cfgadm\_sbd(1M) マニュアルページを参照してくださ い。

### 基本的なステータス表示

多くの操作で、システムボード名を指定する必要があります。これらのシステム名を 取得するには、次のように入力します。

# **cfgadm -a -s "select=class(sbd)"**

cfgadm(1M) コマンドは、特定のドメインに割り当てられているボードのみ、または 特定のドメインの使用可能コンポーネントリスト (ACL) に登録されており、他のド メインに割り当てられていないボードのみに関する情報を表示します。

次に典型的な出力を示します。

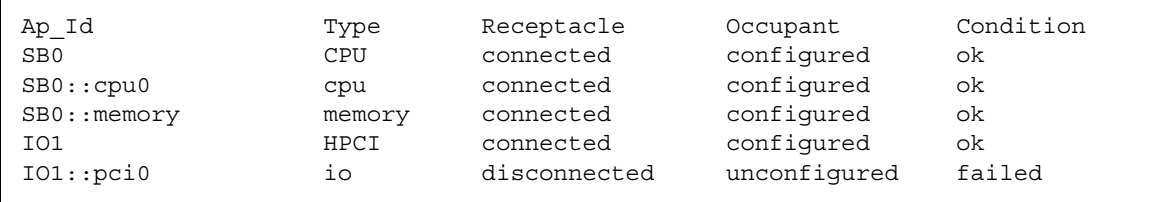

### 詳細ステータス表示

より詳しいステータスレポートを表示するには、cfgadm(1M) コマンドを -v オプ ション付きで実行します。このオプションを指定すると、情報が詳細モードで出力さ れます。接続点 ID、受容体と占有装置の状態、およびボードステータスなどの基本 的な情報だけでなく、詳細ステータスレポートには、ボードがドメインに構成された 日付、ボードのタイプ、活動状態、および物理接続点も含まれます。

## ボードの削除

この節では、CPU/メモリーボードおよび入出力ボードを削除するための手順につい て説明します。

### ▼ CPU/メモリーボードを削除する

以下の手順を行うには、ドメイン管理者特権が必要です。

- 1. ドメインにログインします。
- 2. -l オプションを付けてcfgadm(1M) コマンドを実行し、ボードの接続点を判別しま す。
- 3. ボード上のすべての活動を中止します。

適切な Solaris コマンドを使用して、他のCPU およびメモリーボードによるアクセス すべてを停止し、ボードが交換されるまでその使用を禁止する必要があります。

4. ボードに実行中の結合プロセスがないことを確認します。

プロセスが CPU に結合されている場合、ボードはそのプロセスが非結合状態になる まで削除できません。詳細は、pbind(1M) マニュアルページを参照してください。

5. 次に示す 1 つのコマンドで、ボードの構成解除と切り離しを一度に実行します。

# **cfgadm -v -c disconnect SB***x*

ここで、x はボード番号 (Sun Fire 15K システムでは 0~17、Sun Fire 12K システム では 0~8) を示します。

6. ボードは切り離すまで削除しないでください。切り離す前に削除すると、ボードが破 損するおそれがあります。

第 6 章 DR ドメイン手順 **35**

### ▼ 入出力ボードを削除する

入出力ボードを削除するには、まずボードの使用を完全に停止する必要があります。 この項では、このプロセスの両フェーズの手順について説明します。この手順を行う には、ドメイン管理者特権が必要です。

- 1. ドメインにログインします。
- 2. ボードのステータスを確認します。

# **cfgadm -a -s "select=class(sbd)"**

- 3. システムがマルチパスソフトウェアを使用している場合:
	- a. すべてのボード機能を代替ボードに移動します。
	- b. すべてのマルチパスデータベースまたは占有領域、あるいはこの両方を削除しま す。
	- c. すべての代替パスが機能するまで待機して、次に進みます。
- 4. ボード常駐パーティションがあるメタデバイスを含めて、ファイルシステムをマウン ト解除します(例: umount /*partition*)。
- 5. ボードに Sun RSM Array™ 2000 コントローラが含まれる場合は、rm6 または rdacutil コマンドを使用してコントローラをオフラインにします。
- 6. スワップ構成からディスクパーティションを削除します。
- 7. デバイスまたは raw パーティションを直接開いているプロセスがあれば、該当する プロセスをすべて強制終了するか、それらのプロセスに対してボード上で開いている デバイスを閉じるように指示します。
- 8. 切り離しが安全ではないデバイスがボード上に存在する場合は、そのデバイスのイン スタンスをすべて閉じてから、modunload(1M) を使用してドライバを読み込み解除 します。
- 9. ファイルシステムをマウント解除すると、NFS クライアントシステムに影響する場 合があります。
- 10. ボードを切り離します。

# **cfgadm -v -c disconnect IO***x*

ここで、*x* はボード番号 (Sun Fire 15K システムでは 0~17、Sun Fire 12K システム では 0~8) を示します。

注 – DR 操作中に cfgadm(1M) コマンドの実行が失敗すると、対象のボードは元の 状態に戻りません。dxs または dca のエラーメッセージが、ドメインのログに出力 されます。エラーが回復可能であれば、失敗したコマンドを再試行できます。エラー が回復不能な場合、そのボードを使用するには、ドメインの再起動が必要です。

# ボードの追加

ボードを取り付けるときには、次の点に注意してください。

- 欠陥を含むボードや信頼性に問題があると思われるボードは使用しない。そのよ うなボードは、システムをクラッシュさせる可能性があります。
- ボードタイプとオプションカードが、DR によってサポートされていなければなら ない。

## ▼ ボードを取り付ける

ドメインからボードを取り付けるには、ボードがすでにドメインに割り当てられてい るか、使用可能コンポーネントリスト (ACL) に登録されている必要があります。 ボードの割り当て方法、または ACL の更新方法は、『System Management Services (SMS) 1.2 管理者マニュアル』を参照してください。

1. 指定されたボードスロットがボードを受け入れられることを確認します。

# **cfgadm -a -s "select=class(sbd)"**

状態と条件は、次のいずれかでなければなりません。

- 受容体の状態––Empty
- 占有装置の状態––Unconfigured
- 条件—Unknown

または

- 受容体の状態—Disconnected
- 占有装置の状態—Unconfigured
- 条件—Unknown

2. 次に示す 1 つのコマンドで、ボードの接続と構成を一度に実行します

```
# cfgadm -v -c configure SBx (CPU/メモリーボードの場合)
または
# cfgadm -v -c configure IOx (入出力ボードの場合)
```
ここで、*x* はボード番号 (Sun Fire 15K システムでは 0~17、Sun Fire 12K システム では 0~8) を示します。

システムによるボードのテストがしばらくの間実行された後、コンポーネントが構成 されたことを示すメッセージがドメインコンソールログに出力されます。接続点およ び構成された接続点の状態と条件は次のとおりでなければなりません。

- 受容体の状態––Connected
- 占有装置の状態—Configured
- 条件—OK

これでシステムがボード上の使用可能デバイスを認識するため、それらのデバイスを 使用できます。

注 - DR 操作中に cfgadm(1M) コマンドの実行が失敗すると、対象のボードは元の 状態に戻りません。dxs または dca のエラーメッセージが、ドメインのログに出力 されます。エラーが回復可能であれば、失敗したコマンドを再試行できます。エラー が回復不能な場合、そのボードを使用するには、ドメインの再起動が必要です。

# 索引

### A

ACL (使用可能コンポーネントリスト), 10, 22

### C

cfgadm(1M), 35 機能, 9 常時メモリーの容量の表示, 12 ドメイン経由での入出力ボード上のバスの構成 , 24 ドメイン経由でのボード上のメモリーの構成 , 23 ドメイン経由でのボードの構成, 23 ドメイン経由でのボードの構成解除, 26 ドメイン経由でのボードの接続, 22 ボードステータスの表示, 34 ボードの削除, 35 ボードの追加, 37 CPU 一時停止, 6 切り離し可能性, 5 コンポーネントタイプとして, 10

#### D

DCA, 27 DCS, 27 DDI\_DETACH, 5 DR

概念, 5 切り離し操作, 9 クライアント, 28 構成解除操作, 9 構成操作, 9 制限事項, 1 接続操作, 8 操作, 8 ドメインで使用できるオプション, 29 ドメインで使用できるコマンド, 29 ドライバ, 28 ハードウェア特定プラグイン, 29 dr(7D), 34 dr.conf ファイル, 6 drmach, 28 DR が安全ではないデバイス, 6

F fuser(1M), 11

#### G

Golden IOSRAM, 12

I ifconfig(1M), 23 IOSRAM Golden, 12

#### M

mount(1M), 23

#### N

ndd(1M), 12

#### O

OK 条件, 19, 20

#### P

prtdiag コマンド, 17

#### R

raw パーティション, 12 RCM コンシューマー, 28 Reconfiguration Coordination Manager (RCM), 4, 28 RSM 2000 コントローラ, 11

### S

SC (システムコントローラ), 10 showdevices(1M) 入出力デバイスでの, 11 sysevent, 4 syseventd, 28

#### あ

安全ではないデバイス, 6

い 一時停止が安全なデバイス, 6

#### か

可用性変更関数, 30 空の 状態, 18 スロット, 10 関数 可用性変更, 30 条件変更, 30 状態変更, 30

### き

休止, 6, 12 切り離された状態, 18 切り離し可能性, 5 切り離し操作, 24 切り離し操作 (DR), 9

#### こ

構成解除された状態, 18, 19 構成解除操作 (DR), 9, 25 構成された状態, 18, 19 構成操作 (DR), 9, 23 コンポーネント 条件, 20 状態, 19 タイプ, 10

#### し

システムイベントフレームワーク, 28 システムコントローラ (SC), 10 失敗条件, 19, 20 自動 DR, 4 受容体, 7

受容体の状態, 18 使用可能コンポーネントリスト (ACL), 10 条件変更関数, 30 オプションとオペランド, 31 条件モデル, 17 常時メモリー, 12, 26 状態変更関数, 30 状態モデル, 17 使用不能条件, 19

#### す

ステータス表示 基本, 34 詳細, 35 スロット, 10 スロット番号, 8

#### せ

制限事項 動的再構成 (DR), 1 生成されたスロット, 10 接続された状態, 18 接続操作, 22 接続操作 (DR), 8 接続点 オペランドとしての, 30 構文, 33 状態と条件, 24, 25 説明, 7 占有装置 定義, 7 占有装置の状態, 18

### て

ディスク パーティション, 11 ミラー化, 11

デュアルインラインメモリーモジュール, 13

#### と

動的再構成 (DR) 概念図, 9, 13 コマンド行インタフェース, 3 動的システムドメイン, 9 ドメイン 説明, 9 物理, 10 プラットフォーム構成データベース, 10 論理, 10 ドメイン構成エージェント, 27 ドメイン構成サーバー, 27 ドライバ 安全ではない, 6

#### に

入出力デバイス ADR, 11 一時停止, 6 一時停止が安全な, 6 切り離し可能性, 5 コンポ-ネントタイプとして, 10 入出力ボードに対する ADR, 11

#### ひ

非常時メモリー, 12, 25

### ふ

物理接続点, 8 物理ドメイン, 10 プラットフォーム構成データベース, 10 プラットフォーム特定機能, 31 プロセス リアルタイム, 6

#### ほ ボード 受容体の状態, 18 条件, 8, 17 状態, 17 スロット, 29 テスト, 31 ホットプラグ, 9 ボードステータスの表示, 34 ボードの削除, 35 ボードの追加, 37 ホットスワップ, 4 ホットプラグボード, 9 ボリュームマネージャー, 11

れ レコード停止ダンプ, 13

#### ろ

論理接続点, 8 論理ドメイン, 10

### ま

マルチパスデータベース, 11

#### み

未知の条件, 19, 20

#### め

メモリー コンポーネントタイプとして, 10 常時, 12 ソース, 12 ターゲット, 12 訂正可能エラー, 13 非常時, 12

#### ゆ

ユーザーインタフェース, 29

### り

リアルタイムプロセス, 6

**42** Sun Fire 15K/12K Dynamic Reconfiguration (DR) ユーザーマニュアル • 2002 年 9 月